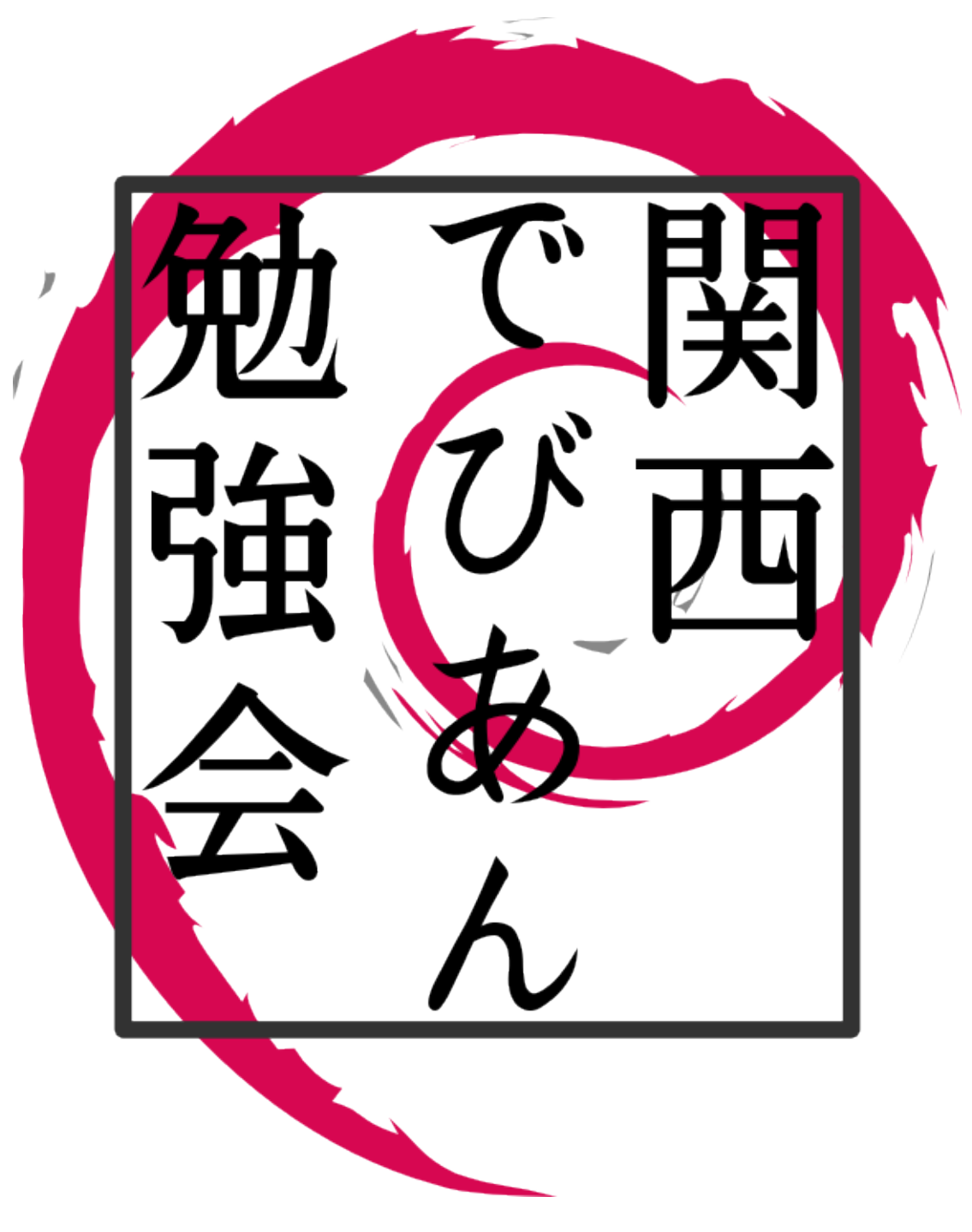

Debian  $% \mathbb{R} \rightarrow \mathbb{R}$ 

2009 6 28

# <span id="page-1-0"></span>1 Introduction

Debian R

Debian Debian GNU/Linux (Debian  $\hbox{O}\xspace$ 

 $\lambda$ 

- ML
- **•**  $\bullet$
- *•* 資料の作成

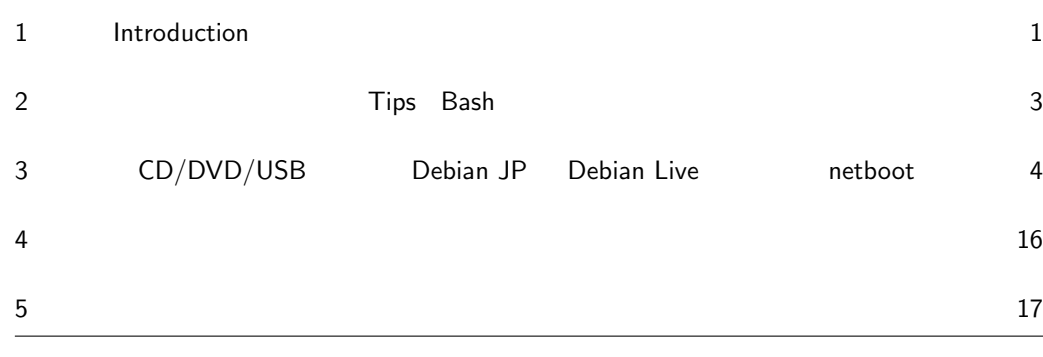

# <span id="page-3-0"></span>Tips Bash

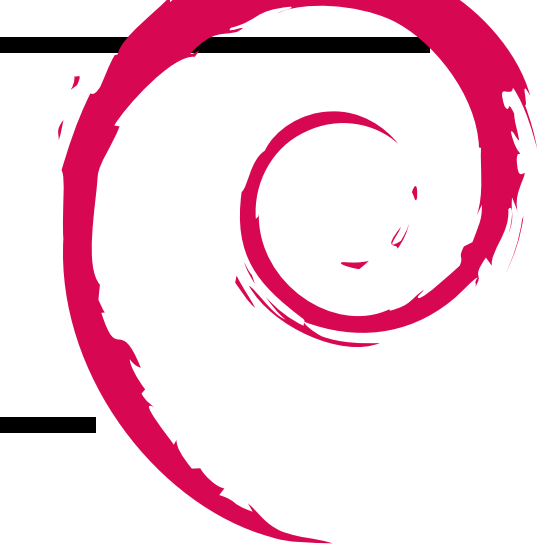

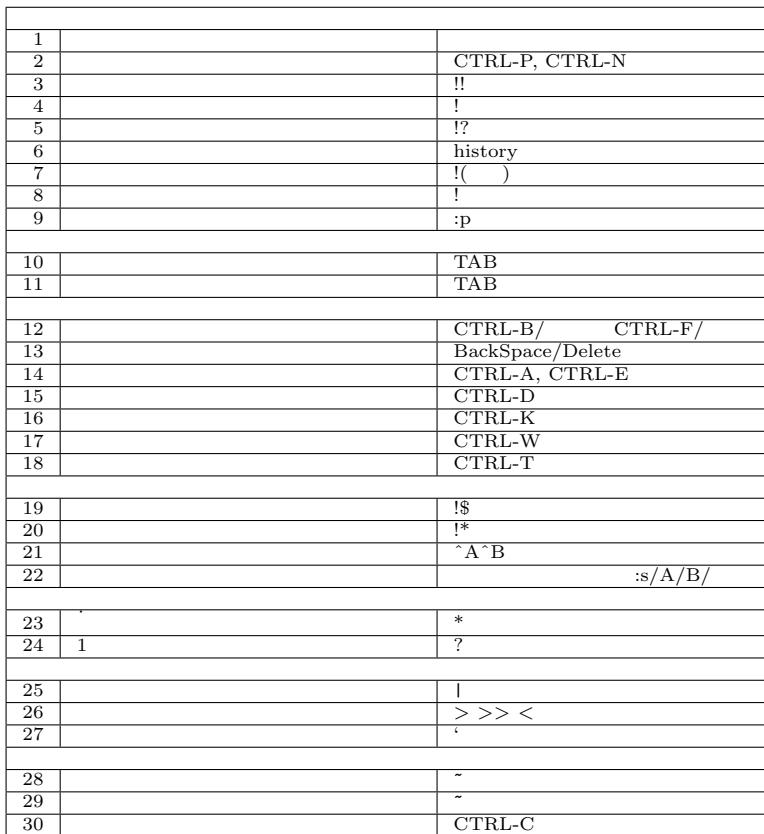

1 Bash

# $2.1$

*Tips:* Bash http://www.yamasita.jp/tips/bash/

# <span id="page-4-0"></span>3 CD/DVD/USB Debian JP Debian Live netboot

# $3.1$

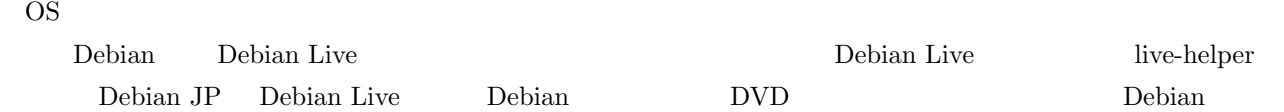

# 3.2 Debian Live Project

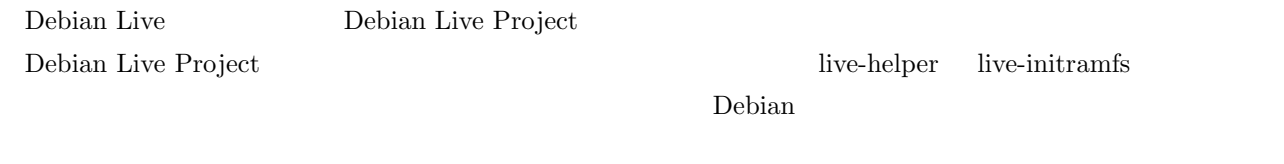

live-helper **Debian** Debian Debian Debian Live Lenny

 $\overline{ }$ 

# 3.3 Debian Live

 $\rm Debian\ Live$ 

- •<br>• The strategies of the strategies of the strategies of the strategies of the strategies of the strategies of
- •<br>• カーネル カーネル カーネル ポッチを引き込む
- •<br>• リマスタリングではない<sub>ア</sub>マスタリングではない<sub>アメリ</sub>ングではない
- CD DVD USB

• **• •**  $\frac{1}{2}$ 

• Debian Installer

### $\begin{aligned} \text{Debian Live} \quad \text{Debian} \end{aligned}$

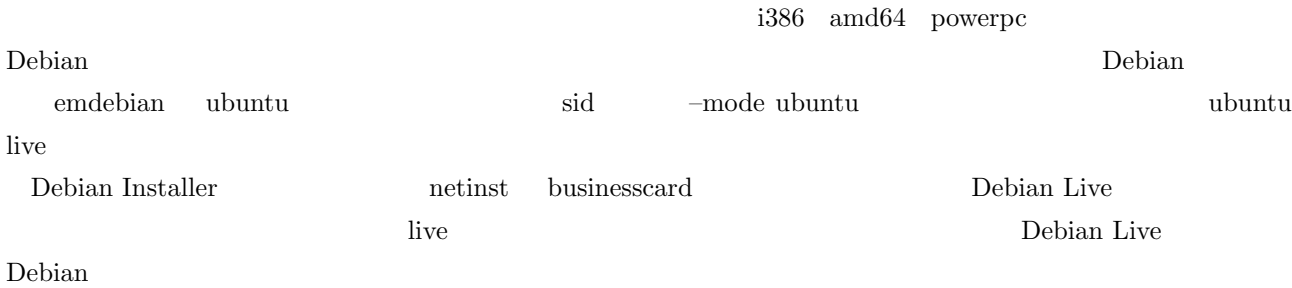

# 3.4 live-helper

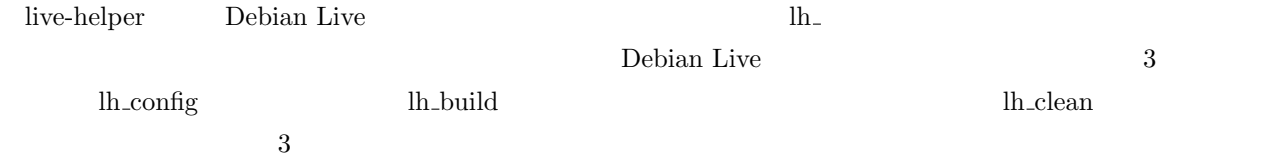

# 3.5 Debian Live

live-helper Debian Live

# 3.5.1 live-helper

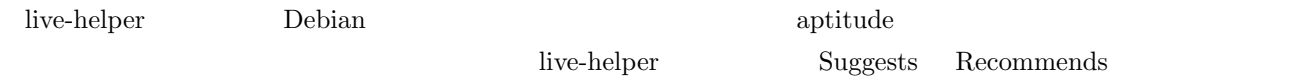

### live-helper

# aptitude --with-recommends install live-helper

# $3.5.2$

 $\begin{aligned} \text{Debian Live} \end{aligned}$ 

\$ mkdir live-work

Debian Live  $\Box$ 

Debian Live

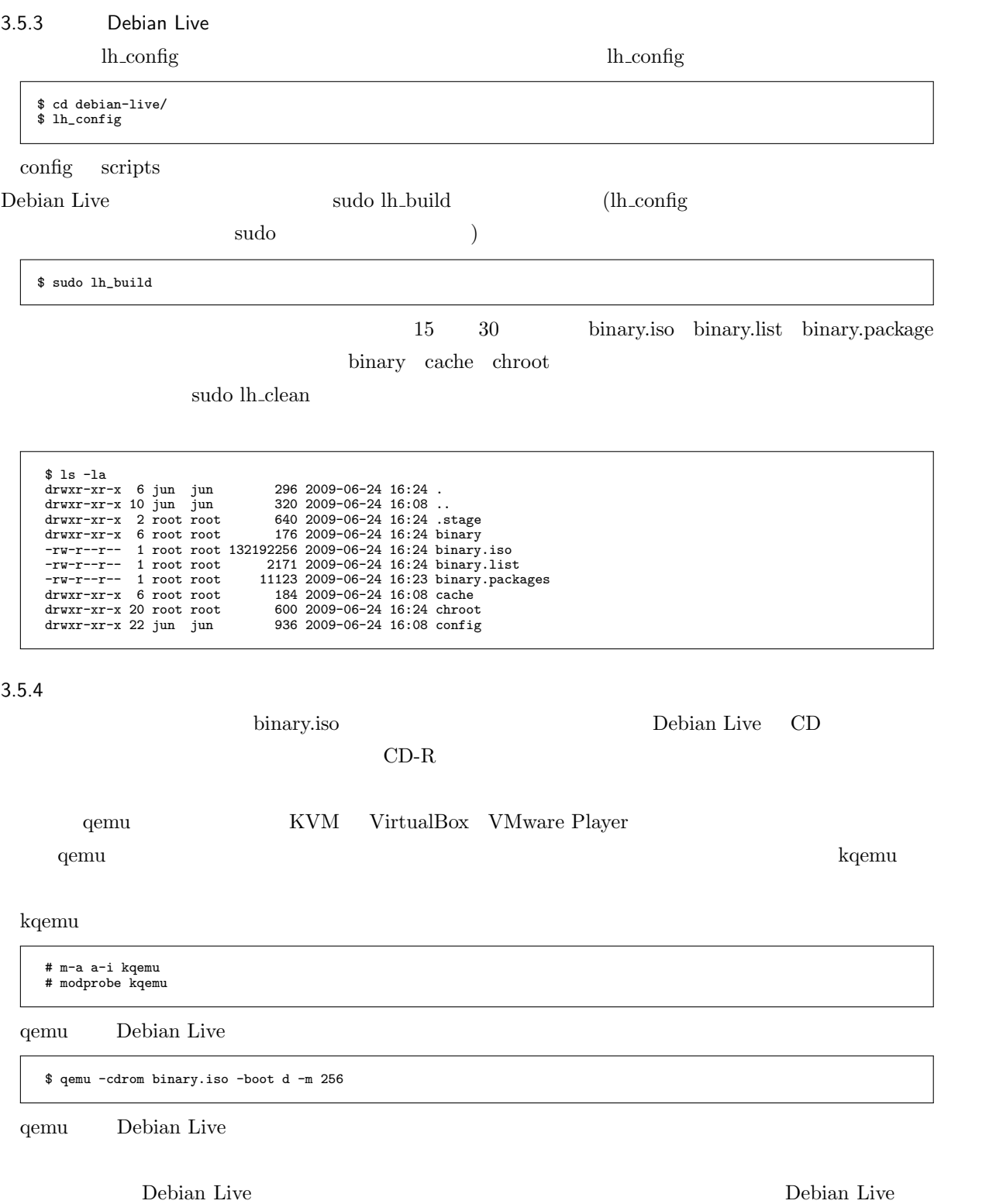

# 3.6 Debian Live

the Debian Live of the Debian Live of Debian Live is not the set of the Debian Live Debian Live lh\_build lh build 1 or lh build 1 or lh build 1 or leaders with the build 1 or left that the position of the build 1 or left that the set of the build 1 or left that the set of the build 1 or left that the set  $4$ 1. debootstrap (lh\_bootstrap) 2. chroot (lh\_chroot)  $3.$  (lh binary) 4. (lh\_source) constrapt chroot binary source of the state of the state of the state of the state of the state of the state of the state of the state of the state of the state of the state of the state of the state of the state of the st onfig common bootstrap chroot binary source 5 lh\_config それ以外のディレクトリでは、chroot ステージに関係したものは「chroot 」、binary ステージに関係したものは binary 」ということ、それぞれの状態を見つけることがあります。<br>それぞれの状態をしていきます  $3.6.1$ Debian Live lh\_config lh\_config lh\_config –help \$ lh\_config --help

```
$ lh_config \
--binary-images iso \
--distribution lenny \
                  --language ja \<br>--bootappend-live "quiet locale=ja_JP.UTF-8 keyb=jp kmodel=jp106" \<br>--mirror-bootstrap "http://ftp.jp.debian.org/debian/" \<br>--mirror-chroot "http://ftp.jp.debian.org/debian/" \<br>--mirror-chroot-security "htt
```
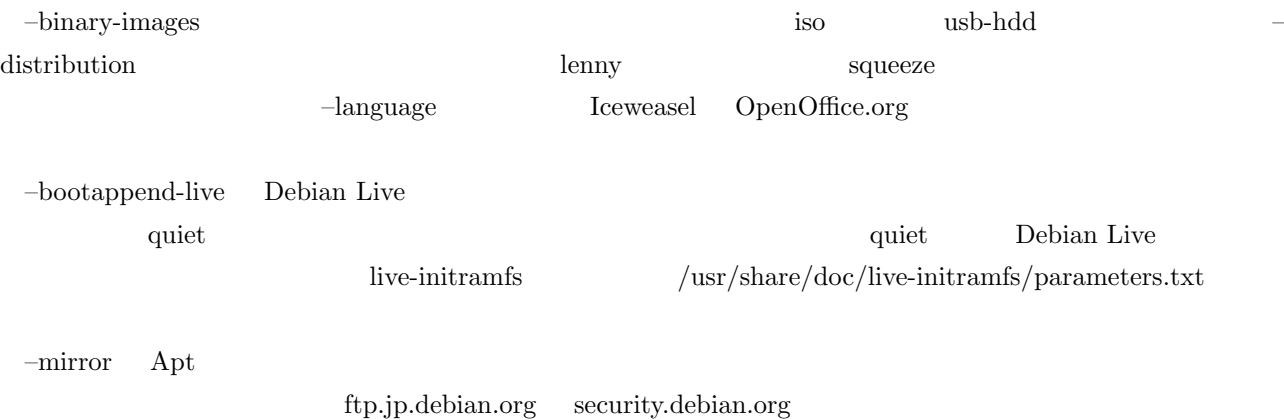

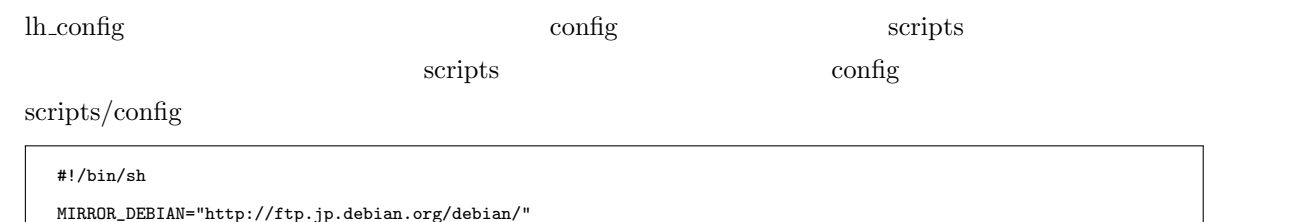

```
MIRROR_DEBIAN="http://ftp.jp.debian.org/debian/"
MIRROR_SECURITY="http://security.debian.org/"
    BOOTOPTION_LIVE="quiet locale=ja_JP.UTF-8 keyb=jp kmodel=jp106"
    lh_config noautoconfig \
         --binary-images iso \
--distribution lenny \
         --language ja \<br>--bootappend-live "${BOOTOPTION_LIVE}" \<br>--mirror-bootstrap ${MIRROR_DEBIAN} \<br>--mirror-chroot ${MIRROR_DEBIAN} \<br>--mirror-chroot-security ${MIRROR_SECURITY} \<br>--mirror-binary-security ${MIRROR_SECURITY}<br>--
         ${@}
     config scripts/config lh_config \arccos scripts/config
 \sim 7
 <u>live-helper</u> the contract of the set of the set of the set of the set of the set of the set of the set of the set of the set of the set of the set of the set of the set of the set of the set of the set of the set of the s
\gamma\text{config}cD USB
2scripts/config lh_build \qquad scripts/build \qquad lh_clean
                     scripts/clean
 scripts/build
                    scripts/clean config
```
### scripts/build

# #!/bin/sh

```
IMAGE_PREFIX=debian_live-binary
BUILDDATE='date +%Y%m%d%H%M%S'
lh_build noautoconfig 2>&1 | tee ${IMAGE_PREFIX}-${BUILDDATE}.buildlog
# rename files
if [ -f binary.iso ]; then
mv binary.iso ${IMAGE_PREFIX}-${BUILDDATE}.iso
elif [ -f binary.img ]; then
mv binary.img ${IMAGE_PREFIX}-${BUILDDATE}.img
fi
[ -f binary.list ] && mv binary.list ${IMAGE_PREFIX}-${BUILDDATE}.list
[ -f binary.packages ] && mv binary.packages ${IMAGE_PREFIX}-${BUILDDATE}.packages
```
scripts/clean

```
#!/bin/sh
lh_clean noautoconfig --all ${@}
# Remove generated files
rm -f config/binary config/bootstrap config/chroot config/common config/source
# Remove empty directories in config tree
if ls config/*/ > /dev/null 2>&1
then
        rmdir --ignore-fail-on-non-empty config/*/
fi
if [ -d config ]
then
        rmdir --ignore-fail-on-non-empty config
fi
```
lh\_config sudo lh\_build

sudo lh\_clean

 $\begin{minipage}{0.9\linewidth} Make file & & \\ \textbf{Makefile} & & \\ \textbf{such} & & \\ \textbf{such} & & \\ \textbf{not} & & \\ \textbf{not} & & \\ \textbf$ **make** and the contract the contract to the contract of the Makefile of Makefile of the Makefile of the contract of the contract of the contract of the contract of the contract of the contract of the contract of the cont

Makefile

all: config build config: clean lh\_config build: sudo lh\_build clean: sudo lh\_clean distclean: clean sudo lh\_clean --purge sudo rm -f \*.iso \*.img \*.list \*.packages \*.buildlog \*.md5sum

 ${\bf git}\qquad \qquad {\bf live-helper}\qquad \qquad {\bf gitigmore}$ 

\*.buildlog \*.img \*.iso \*.list \*.md5sum \*.packages \*~  $\int_{0}^{\infty}$ . .stage/ binary/ cache/ chroot/ config/binary config/bootstrap config/chroot config/common config/source

#### $3.8$

**Debian Live にするためにはいましょう。** 

# $3.8.1$

 $\rm APT$   $\rm \qquad \qquad -packages$ 

lh\_config --packages "PACKAGE PACKAGE2 …" config/chroot\_local-packages/ deb –packages –packages

#### 3.8.2

– packages オプションでは、まとまった数のパッケージを出てることができました。またまとままった数のパッケージをしていくつものではないという。

 $-packages-lists$ 

/usr/share/live-helper/lists/

lh\_config --packages-lists "gnome"

config/chroot\_local-packageslists/

–packages-lists

FILE

config/chroot\_local-packageslists/FILE

\$ cat config/chroot\_local-packageslists/FILE lv manpages-ja nkf<br>iceweasel-l10n-ja<br>openoffice.org-help-ja openoffice.org-l10n-ja<br>ttf-kochi-gothic ttf-kochi-mincho ttf-sazanami-gothic ttf-sazanami-mincho ttf-vlgothic uim uim-applet-gnome uim-prime uim-qt uim-qt3

 $-packages-lists$  FILE

lh\_config --packages-lists "FILE"

#include <gnome> iceweasel

#if ARCHITECTURE amd64 ia32-libs #endif

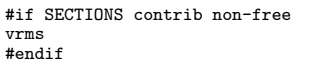

#### 3.8.3 APT

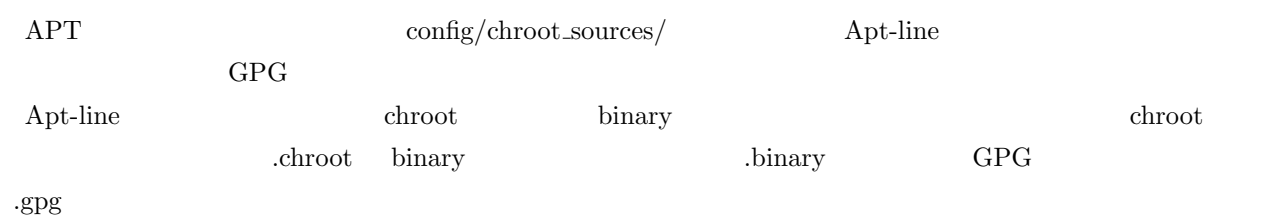

restricted-debian\_multimedia.chroot restricted-debian\_multimedia.chroot.gpg restricted-debian\_multimedia.binary restricted-debian\_multimedia.binary.gpg

GPG  $\mathsf{G}\text{-}\mathsf{keyring\text{-}package}$ 

lh\_config --keyring-packages "debian-archive-keyring debian-multimedia-keyring"

 $3.8.4$ 

config/chroot\_local-includes/ /usr/local/bin/hoge config/chroot\_local-includes/ $\text{usr}/\text{local}/\text{bin}/$ 

 $/\text{usr}/\text{local}/\text{bin}/\text{hoge}$ 

\$ ls chroot\_local-includes/usr/local/bin/ hoge

hoge

3.8.5

-linux-packages – –linux-flavours

lh\_config --linux-packages "linux-image-2.6 aufs-modules-2.6 squashfs-modules-2.6" --linux-flavours "686"

aufs/unionfs  $\text{Kernel } 2.6.28$  squashfs squashfs squashfs 1. config/chroot\_local-packages/ 2. –linux-packages "none" –linux-packages linux-flavours

lh\_config --linux-packages "none" --linux-packages \ > "linux-image-2.6.26.6-rt11 aufs-modules-2.6.26.6-rt11 squashfs-modules-2.6.26.6-rt11" --linux-flavours "rt11"

#### $3.9.1$

Debian Live

config/chroot\_local-hooks/

 $( {\rm Iceweasel} \qquad \qquad )$ #!/bin/bash set -e ICEWEASEL\_PREFS=/etc/iceweasel/profile/prefs.js cat << \_EOL\_ >>\${ICEWEASEL\_PREFS} /\* Debian Live tune \*/ user\_pref("browser.cache.disk.parent\_directory","/tmp");<br>user\_pref("browser.cache.disk.capacity", 5000);<br>user\_pref("browser.startup.homepage", "http://www.debian.or.jp/");  $EOT$  $3.9.2$  $\rm{red}$  $\chi$  chroot chroot chronous patch  $-p1$ config/chroot\_local-patches/  $(\text{/etc}/\text{dhep3}/\text{dhclient.comf})$ \*\*\* chroot/etc/dhcp3/dhclient.conf.orig 2009-04-12 23:03:36.000000000 +0900 --- chroot/etc/dhcp3/dhclient.conf 2009-04-12 23:05:05.000000000 +0900 \*\*\*\*\*\*\*\*\*\*\*\*\*\*\* \*\*\* 23,30 \*\*\*\* netbios-name-servers, netbios-scope, interface-mtu, rfc3442-classless-static-routes; #require subnet-mask, domain-name-servers; ! #timeout 60; ! #retry 60; #reboot 10;

#select-timeout 5; #initial-interval 2; ------------------<br>--- 23,30 ---netbios-name-servers, netbios-scope, interface-mtu, rfc3442-classless-static-routes; #require subnet-mask, domain-name-servers; ! timeout 0; ! retry 0; #reboot 10; #select-timeout 5; #initial-interval 2;

### $3.9.3$  debconf

/etc db  $\chi$ config/chroot\_local-preseed/ debconf debconf debconf-utils deboconf-get-selections

# FUSE(Filesystem in Userspace) fuse

1. debconf config/chroot\_local-preseed/user-default-groups.preseed

\$ sudo debconf-get-selections | grep user-default-groups > config/chroot\_local-preseed/user-default-groups.preseed

 $2.$  fuse

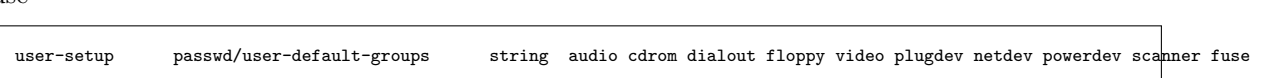

Debian Live

### $3.9.4$

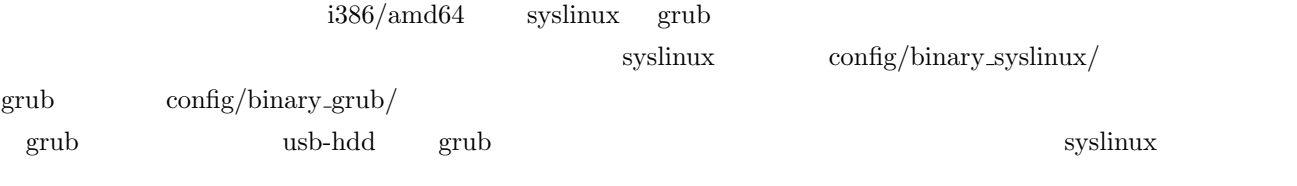

# 3.9.5

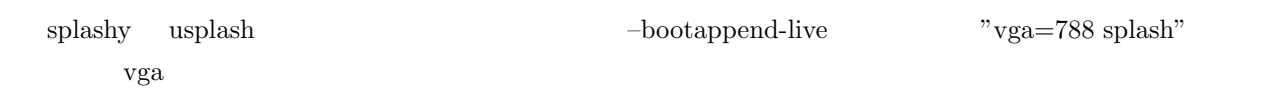

# $3.9.6$

lh\_config lh\_build

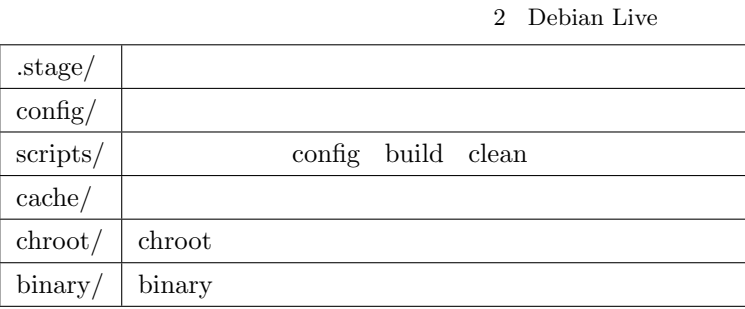

# $3.10$

3.10.1 Debian Live

Debian Live

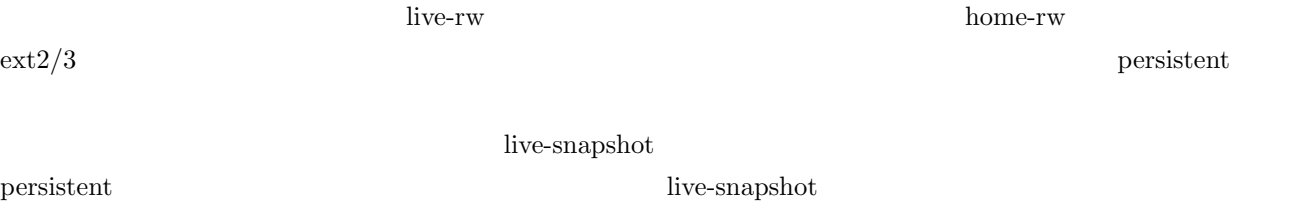

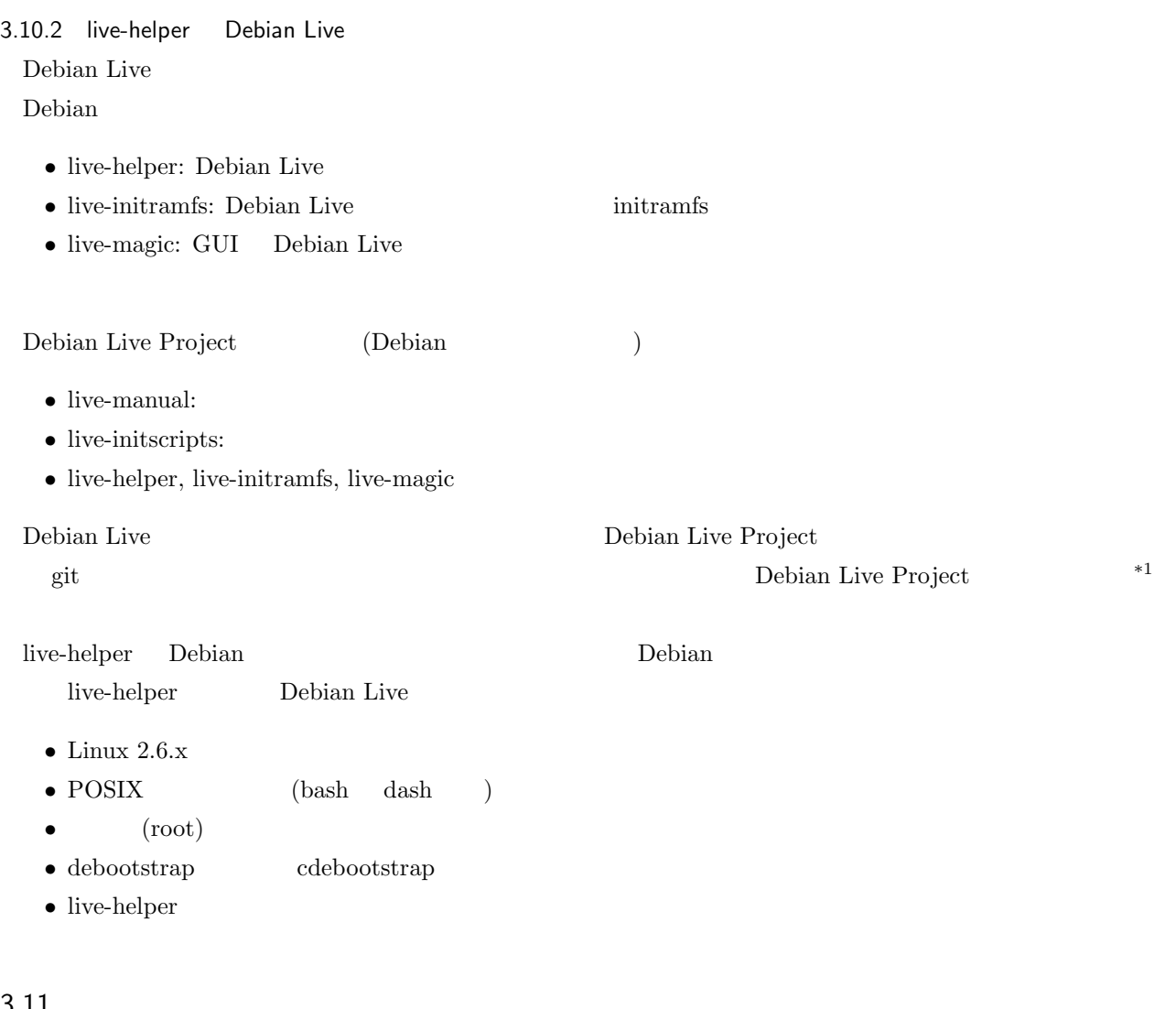

## $3.11$

Debian Live ? CD/DVD/USB live-helper

 $^{\ast1}$ DebianLiveProject:http://debian-live.alioth.debian.org/links.html

- [1] Debian Live Project: http://debian-live.alioth.debian.org/
- [2] DebianLive Debian Wiki: http://wiki.debian.org/DebianLive
- [3] DebianLive/FAQ Debian Wiki: http://wiki.debian.org/DebianLive/FAQ
- [4] Debian Live Manual: [http://live.debian.net/manual/html/in](http://debian-live.alioth.debian.org/)dex.html
- [5] Daniel Baumann Blog: D[ebian Live Initiative](http://wiki.debian.org/DebianLive)

http://blog.daniel-baumann.c[h/2006/02/14#20060214\\_debian-live-ini](http://wiki.debian.org/DebianLive/FAQ)tiative

 $[6]$  34 Debian  $2007$  11 :

http://tokyodebian.alioth.debian.org/2007-11.html

[7] Software Design  $2008 - 8$ 

live-helper Live CD

[8] Software Design  $2009 - 5$ 

 $-$  Ubuntu  $-$ 

6 Inside Ubuntu

7 章:カスタム CD イメージの作成 小林準

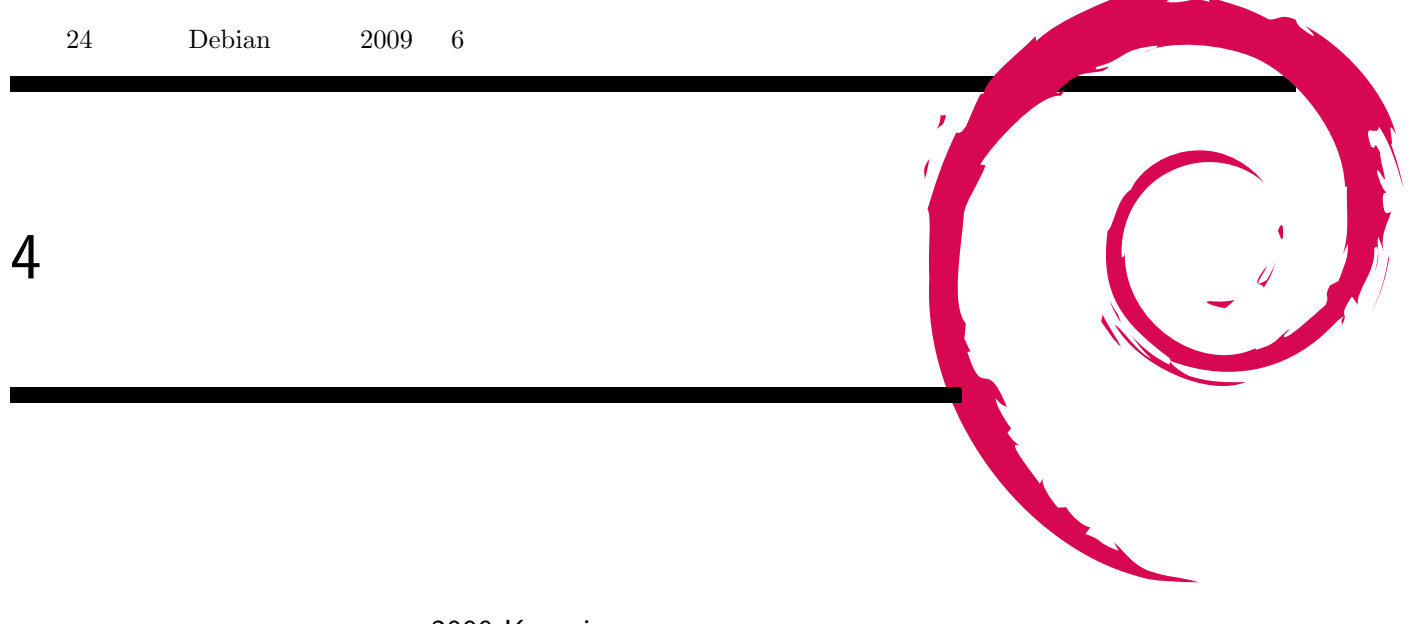

2009 Kansai

 $7 \t10 \t11$  1  $\rm Kansai^{*2}$ Debian T

 $^{\ast 2}$ http://www.ospn.jp/osc2009-kansai/

5

 $\lambda$ 

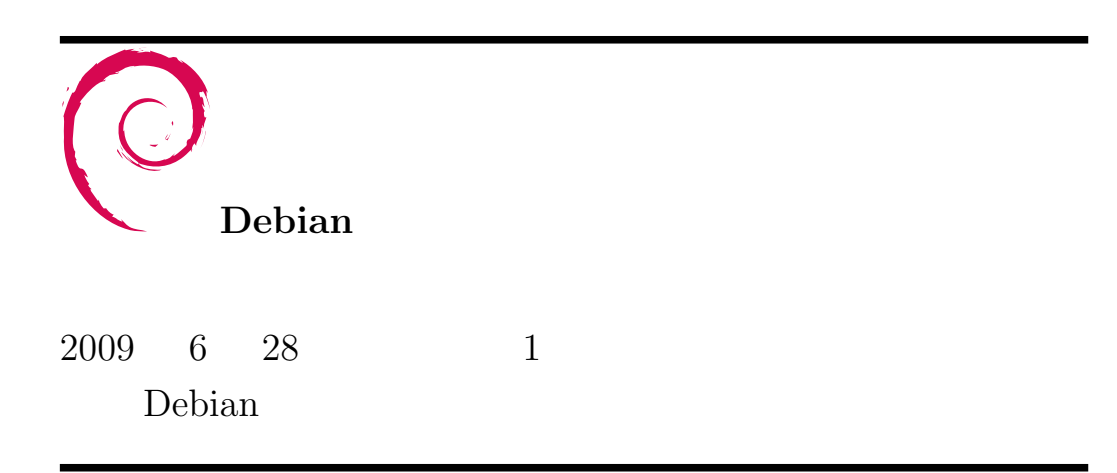